**Technical Documentation**

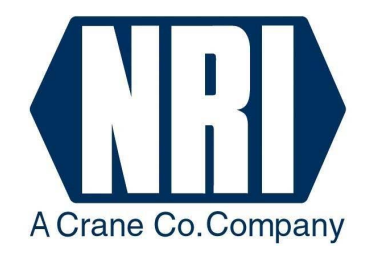

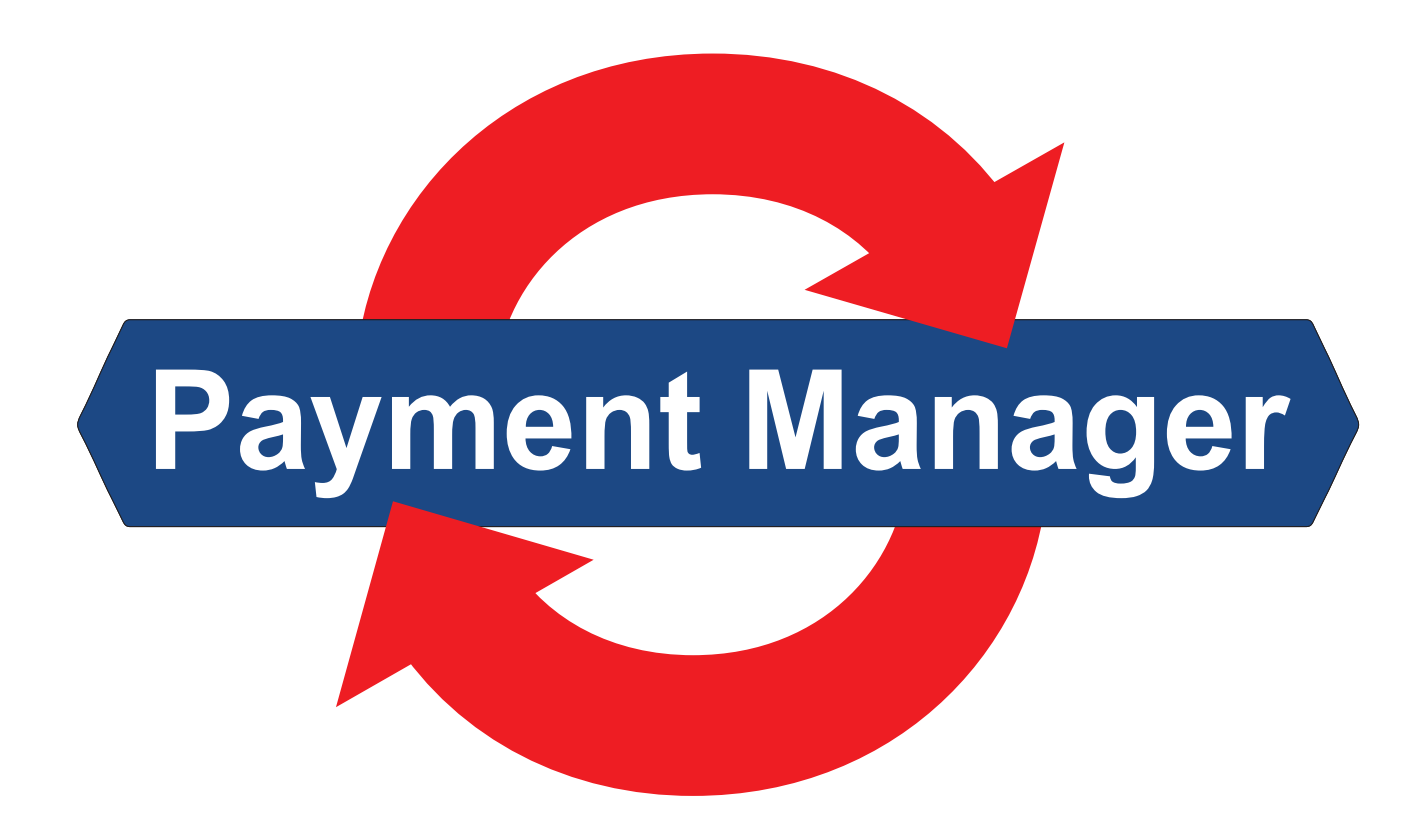

# **NRI Payment Manager**

# **for the comfortable vending control between PC and NRI/CashCode payment systems**

**Instructions to implement the paymentmanager.dll**

04.08 Goe/Hns/DAl/ds/vBi Edition 2.0 AB.PM-GB

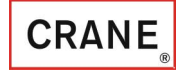

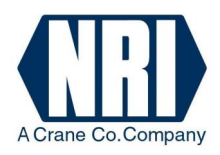

### **Table of contents**

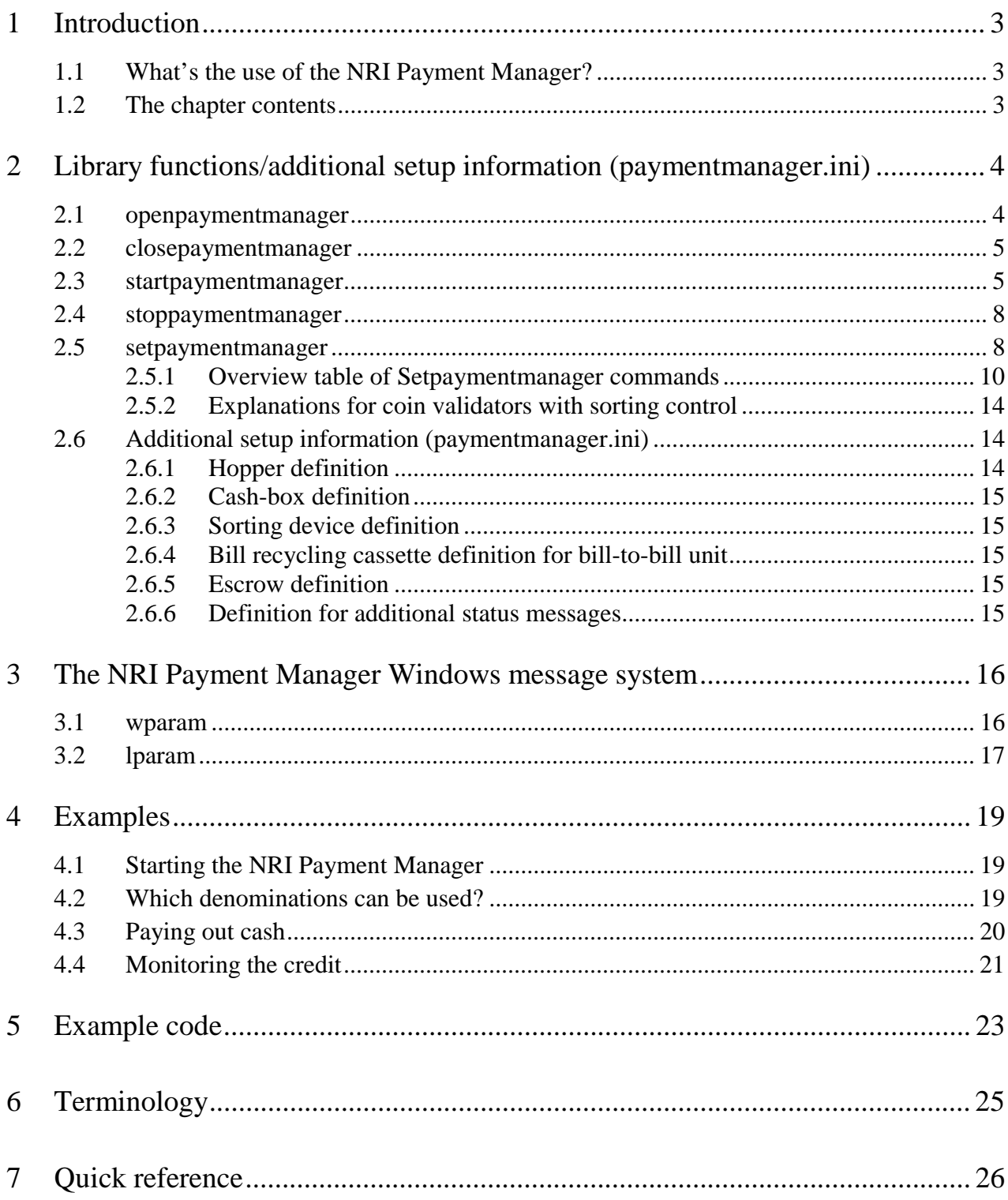

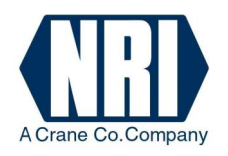

### **1 Introduction**

This manual deals with implementing and applying the NRI program library "Payment Manager" (paymentmanager.dll).

#### **1.1 What's the use of the NRI Payment Manager?**

The NRI Payment Manager has been specifically developed to meet the needs of PC-controlled vending, service, ticketing or amusement machines that have to handle NRI and CashCode payment units, such as coin or banknote validation/payout systems:

- Coin changers, e.g. NRI  $C^2$  MDB, E-66/A-66 MDB or NRI G-46 MDB with USB or RS-232 interface
- Coin validators, e.g. NRI G-13.mft ccTalk/MDB/S1, NRI G-18.mft MDB/S1, NRI G-40 ccTalk/S1
- Bill validators
- Hoppers, e.g. NRI G-38.1xxx

The comfortable NRI Payment Manager undertakes all tasks of the vending control such as the communication between the payment units connected and the PC irrespective of the PC interface (USB or RS-232) or the data transfer protocol for the payment units.

#### **1.2 The chapter contents**

Chapter 2 presents the NRI Payment Manager and its five library functions

"Openpaymentmangager", "Closepaymentmanager", "Startpaymentmanager",

"Stoppaymentmanager", and "Setpaymentmanager" as well as the paymentmanager.ini for additional setup information.

How to handle events such as cash acceptance and payout, new device statuses or errors using the windows message system, is defined in Chapter 3.

Chapter 4 "Example" explains the necessary steps for starting the NRI Payment Manager using the Openpaymentmanager, Startpaymentmanager, and Setpaymentmanager functions, as well as for calling all coin/banknote denominations in use and paying out cash using the Setpaymentmanager.

The example code in Chapter 5 helps you applying the NRI Payment Manager.

The payment system terminology used in this manual is defined in Chapter 6 which, along with Chapter 7 "Quick Reference", shortens the search for specifc explanations.

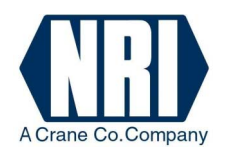

### **2 Library functions/additional setup information (paymentmanager.ini)**

The NRI Payment Manager is a library (paymentmanager.dll) that provides five functions, which can be applied by the user. First of all the DLL module must be loaded during runtime, so that the function addresses can be determined in a next step. The following functions can be used:

- Openpaymentmanager
- Closepaymentmanager
- Startpaymentmanager
- Stoppaymentmanager
- Setpaymentmanager

However, the user must not only load the DLL, but also has to handle Windows messages sent by the NRI Payment Manager. This enables the NRI Payment Manager to post the events of the relevant payment units to the user. To be able to get these messages the user must start the NRI Payment Manager with the information of his window handle and the address of the Windows message.

#### **2.1 openpaymentmanager**

The Openpaymentmanager function sets up communication between the NRI Payment Manager and the PC interface of the payment units (USB or RS-232). When calling this function the NRI Payment Manager tests, if it is ready to communicate with the payment units. This is the first function for the user to start the NRI Payment Manager. Only if the user is able to open the NRI Payment Manager, can the NRI Payment Manager be started.

int openpaymentmanager(void);

#### **Parameter:**

*port* 

Communication ports to search for devices:  $\text{USB}$  only =  $0x10000$ COM1 only =  $0x00101$  $COM1.15 = 0x0010F$ 

#### **Return value:**

If the function was executed successfully, the return value is "0". If the function failed, the return value is higher than "0" (error code).

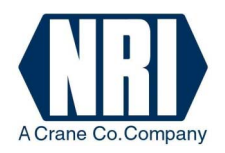

#### **Error codes:**

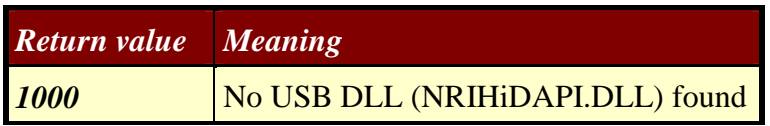

#### **2.2 closepaymentmanager**

The Closepaymentmanager function makes the NRI Payment Manager close the communication handle with the payment units.

int closepaymentmanager(void);

#### **Parameters:**

None

#### **Return value:**

If the function was executed successfully: 0. If the function failed: 1

#### **2.3 startpaymentmanager**

The Startpaymentmanager function initiates the NRI Payment Manager. When calling this function the NRI Payment Manager tries to find the payment units connected. It first of all initializes the payment units and then keeps them working. The user has to give the handle to his window and post the address, where to send the window messages when an event occurs, to the NRI Payment Manager.

The user can determine the

- payment unit the NRI Payment Manager is to address,
- message system,
- machine interface.

By setting these parameters to "0", the NRI Payment Manager tries to enable all connected payment units with the known machine interfaces and sends the default Windows messages.

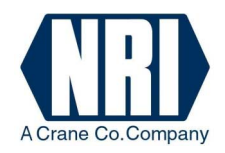

int startpaymentmanager( int *messageConfig*,  $\frac{1}{\sqrt{K}}$  Kind of message );

HWND *windowsHandle*,  $\frac{1}{2}$  Handle to the user window int *messageAddress*, // Address of the Windows messages int *devices*,  $\frac{1}{2}$  Payment units to be enabled int *protocol* // Machine interfaces to be enabled

#### **Parameters:**

#### *windowsHandle*

Gives the NRI Payment Manager the handle to the user application/window.

#### *messageAddress*

Address of the Windows messages sent by the NRI Payment Manager. This address must be specified by the user.

**Note:**

The address must be higher than the WM\_USER address given by Windows.

**Example:** #define WM\_PAYMENTMESSAGE (WM\_USER+1)

#### *devices*

Using this parameter the user is able to select the payment units. If it is set to "0" the NRI Payment Manager enables all found payment devices. If some of the payment units connected are not to be enabled, the user can select the following payment units bitwisely:

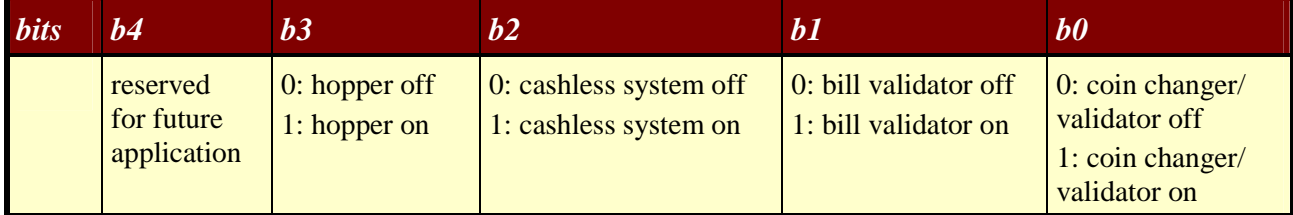

**Example:** If only the hopper and the coin changer/validator shall be enabled, the *devices* parameter has to be 1001 b = 5 d. 0000 b = 0d means all devices are enabled.

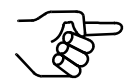

Hopper (s) must be defined in the paymentmanager.ini file (s. section 2.6 "Additional setup information (paymentmanager.ini)").

#### *messageConfig*

Using this parameter the user can configure the messages sent by the NRI Payment Manager. If the parameter is set to "0", the NRI Payment Manager uses the default Windows message. Other parameter values than "0" are reserved for future application.

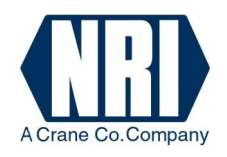

#### *protocol*

Using this parameter the user can select the machine interface. If it is set to "0", the NRI Payment Manager enables all machine interfaces known. If not all protocols are to be enabled, the user can select the following machine interfaces bitwisely:

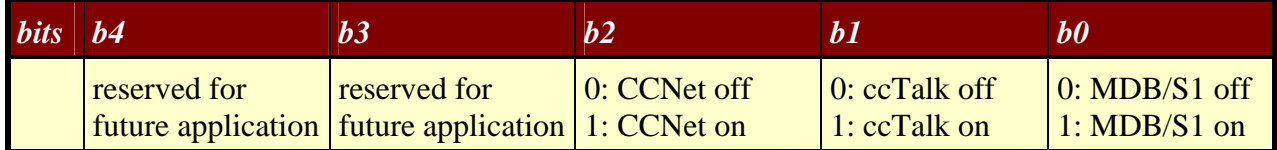

**Example:** If only the MDB/S1 protocol is supposed to be enabled, the *protocol* parameter has to be 0001 b = 1 d.

#### **Return value:**

The payment units found are sent bitwisely (cp. parameter *devices*). Return values higher than or equal to "0x2000" are error codes.

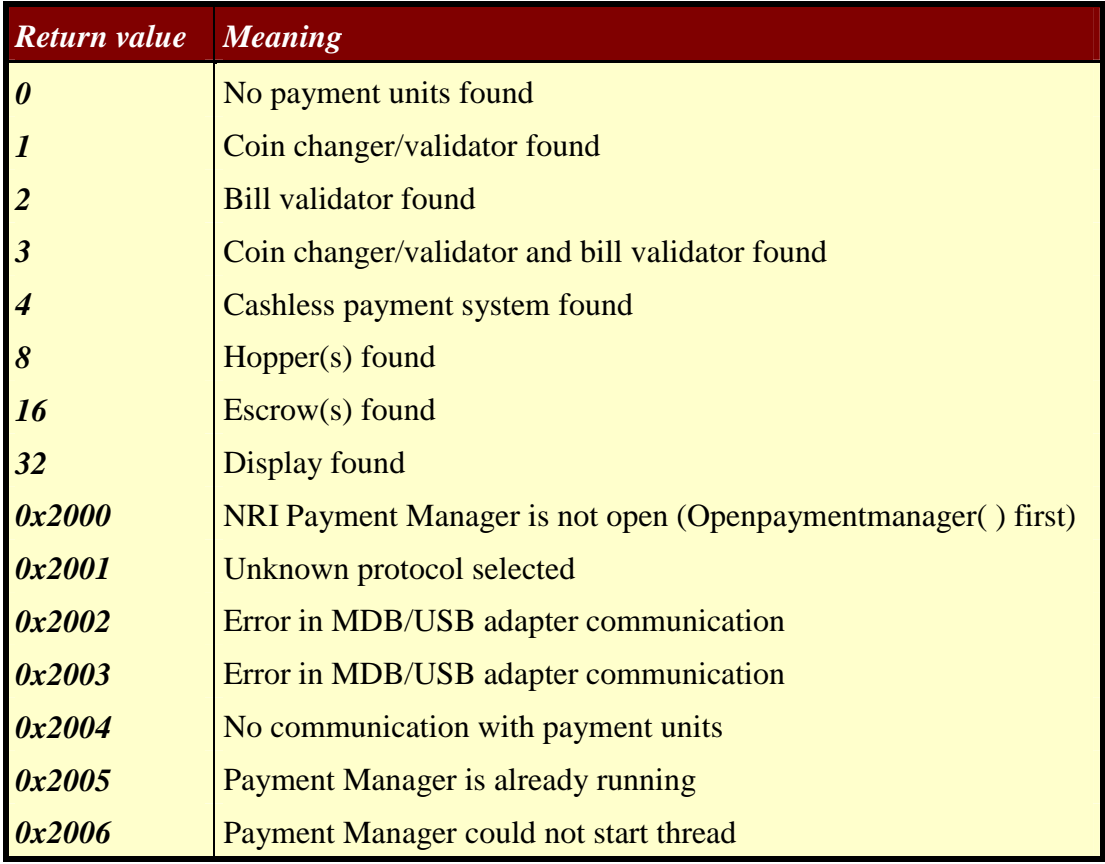

#### **Notes:**

For normal applications the user just has to send Startpaymentmanager (*windowsHandle*, *messageAddress*,0,0,0) to start the NRI Payment Manager.

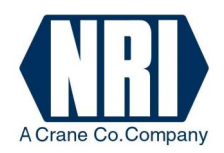

#### **2.4 stoppaymentmanager**

The Stoppaymentmanager function enables the NRI Payment Manager to cease communication with the payment units.

int stoppaymentmanager(void);

#### **Parameters:**

None

#### **Return value:**

If the function was executed successfully, the return value is "0". If the function failed, the return value is higher than "0".

#### **2.5 setpaymentmanager**

The Setpaymentmanager function enables the user to

- enable/disable certain coins or bills
- payout a certain amount of money
- poll status information from the payout units
- temporarily depose certain banknotes in the escrow and not transport them straightly to the stacker.

After starting the NRI Payment Manager all coins and bills are disabled, so that the user has to enable them by using the Setpaymentmanager function. The easiest way to do so is to call this function with all parameters set to "0". This means that all means of payment are enabled.

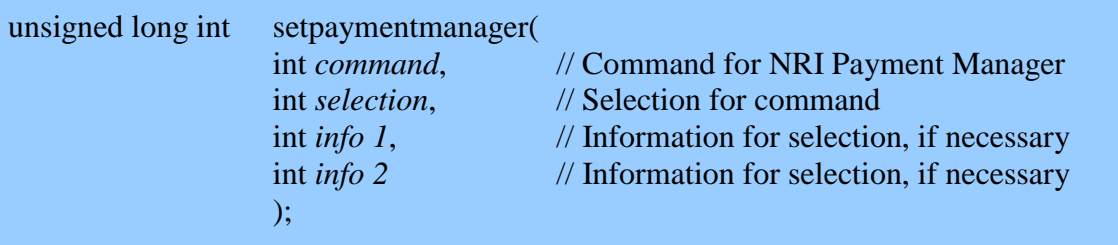

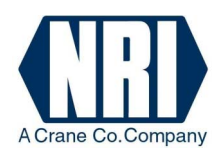

#### **Parameters:**

#### *command*

Command code for the NRI Payment Manager to carry out the action required.

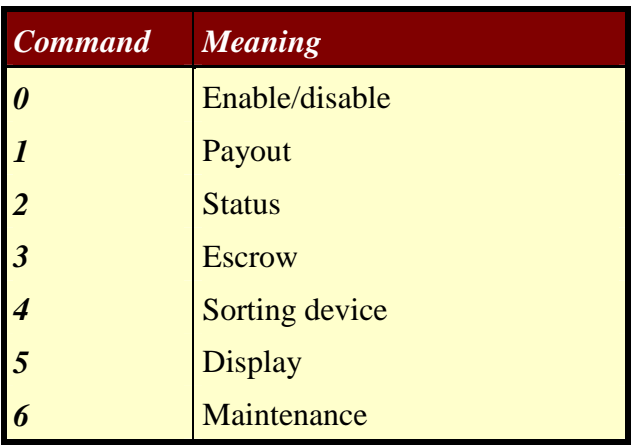

#### *selection*

Using this parameter the user can specify the *command* parameter (see overview table).

#### *info1*

Information for the NRI Payment Manager concerning the command selection (if necessary, see overview table).

#### *info2*

Information for the NRI Payment Manager concerning the command selection (if necessary, see overview table).

#### **Return value:**

The Return Value is a reply to the selected command given by the NRI Payment Manager.

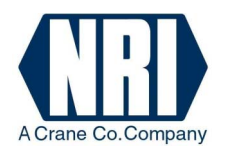

#### **2.5.1 Overview table of Setpaymentmanager commands**

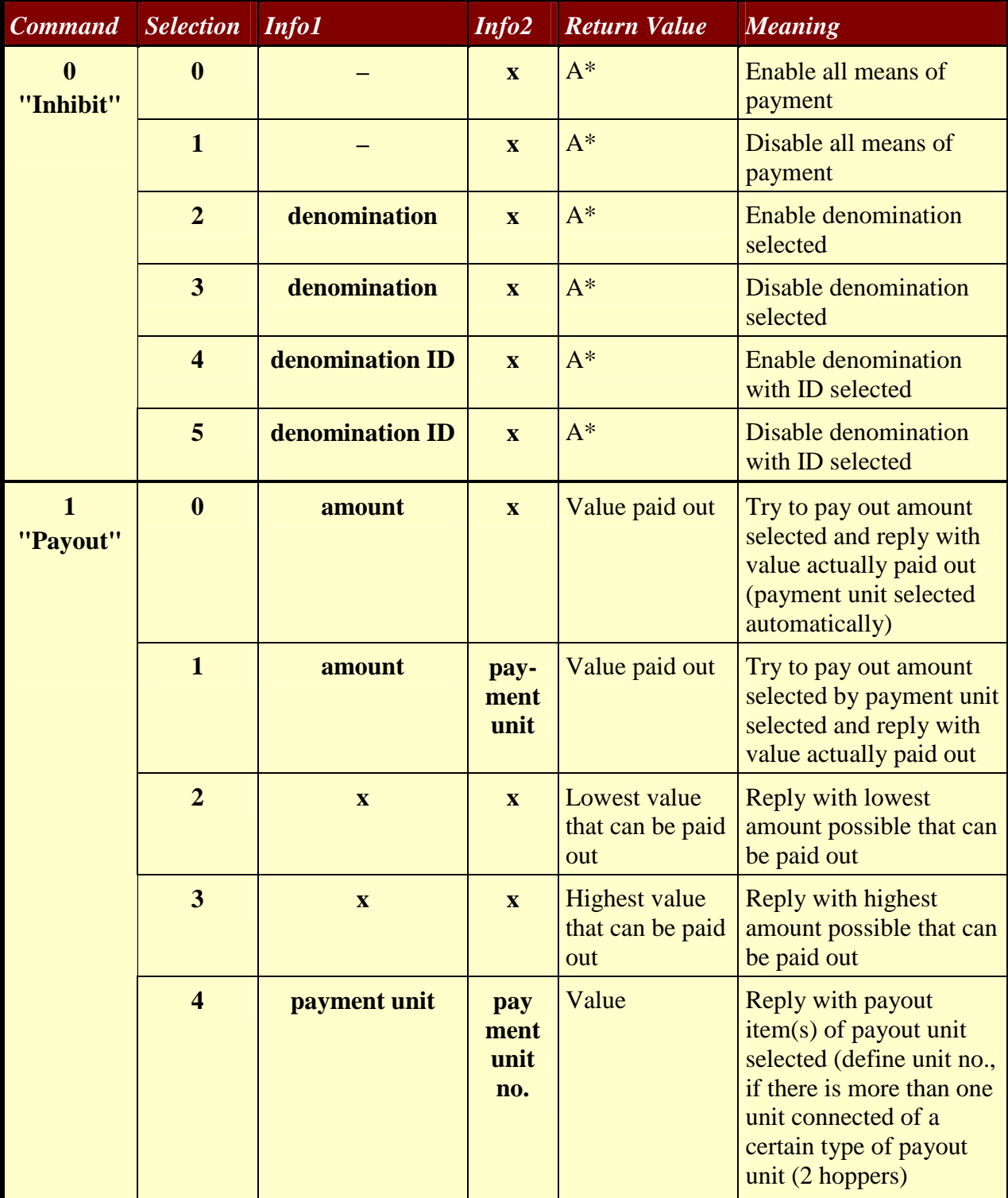

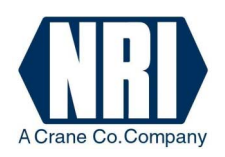

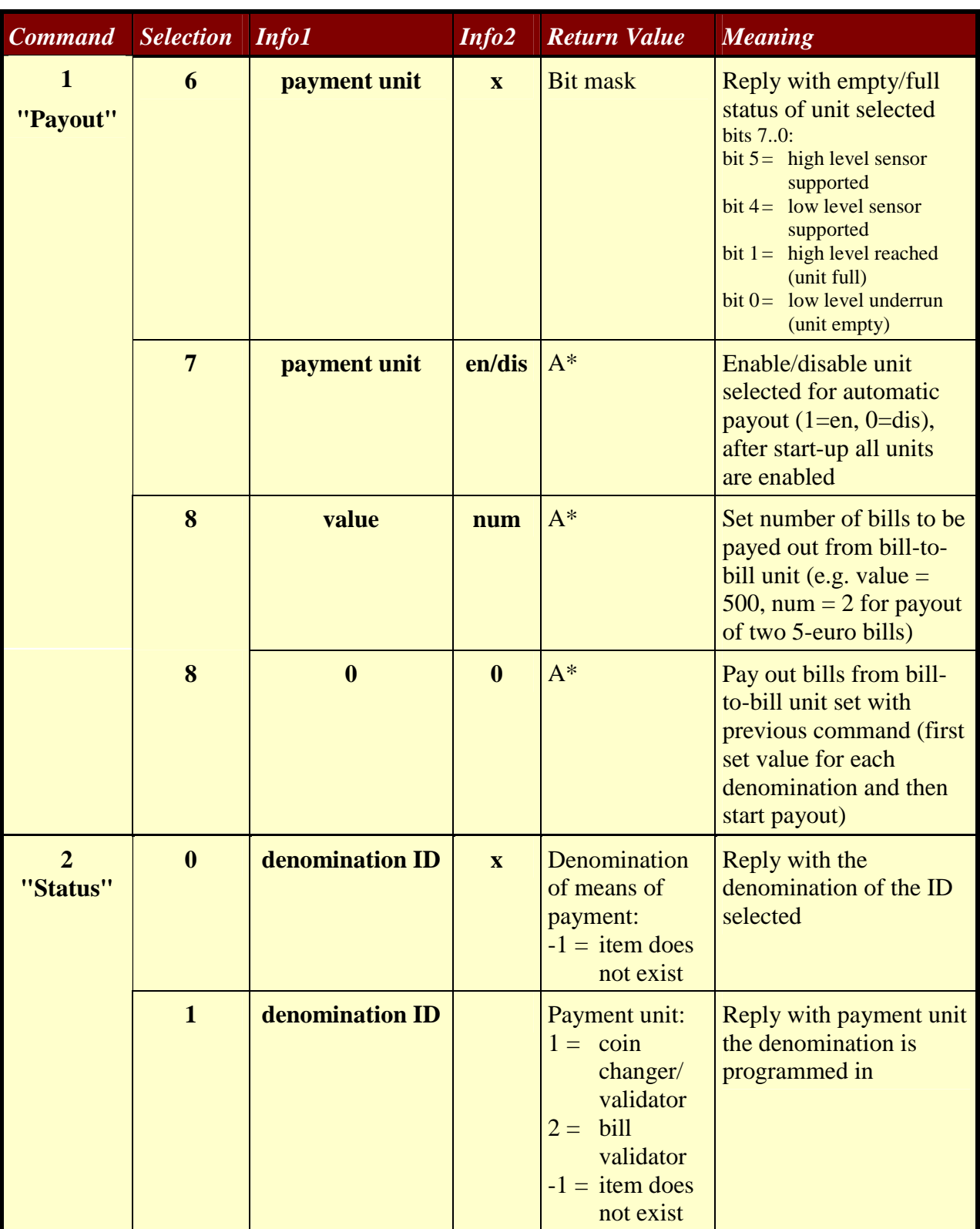

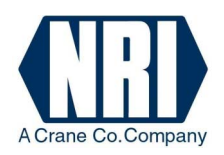

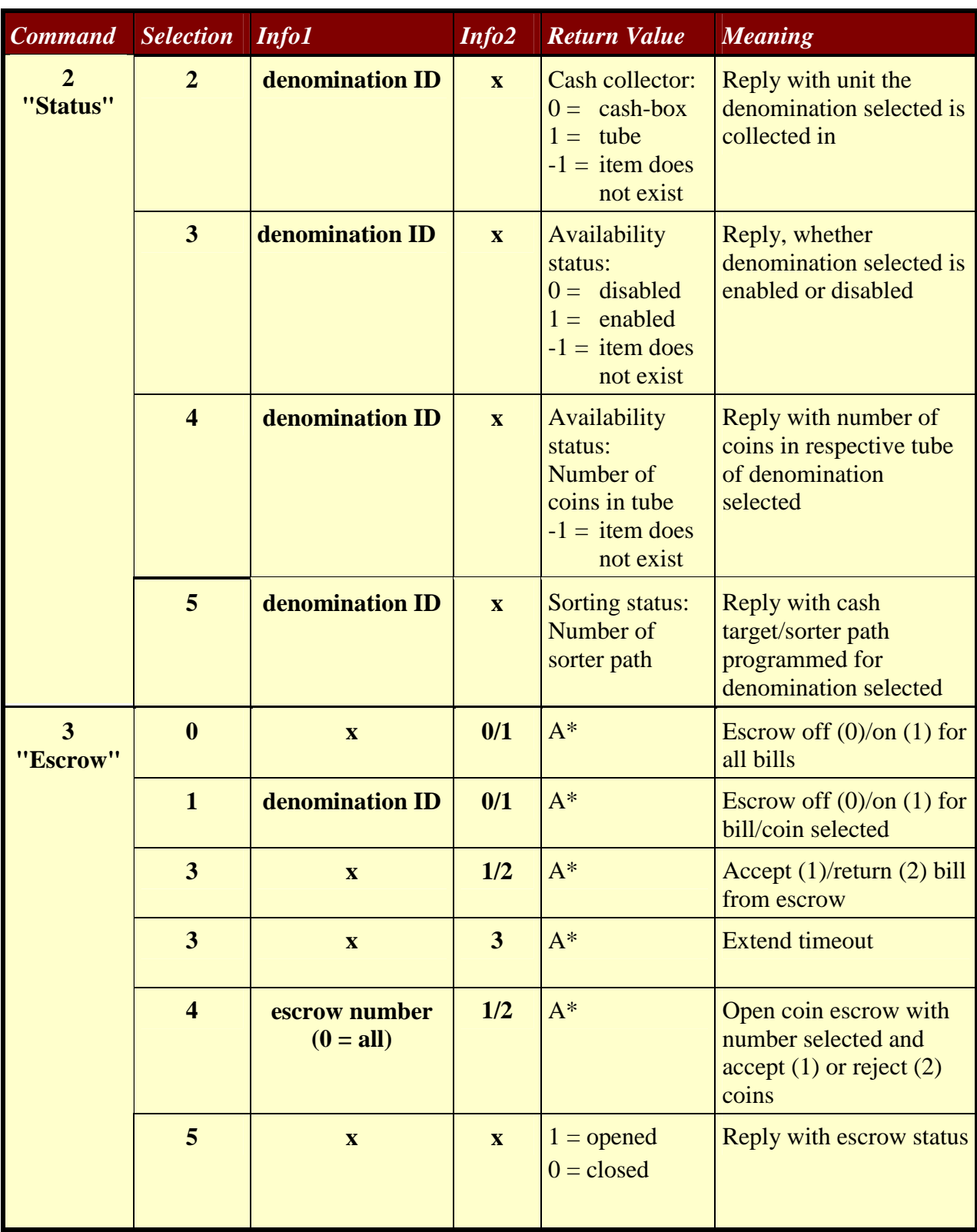

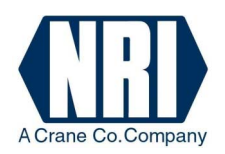

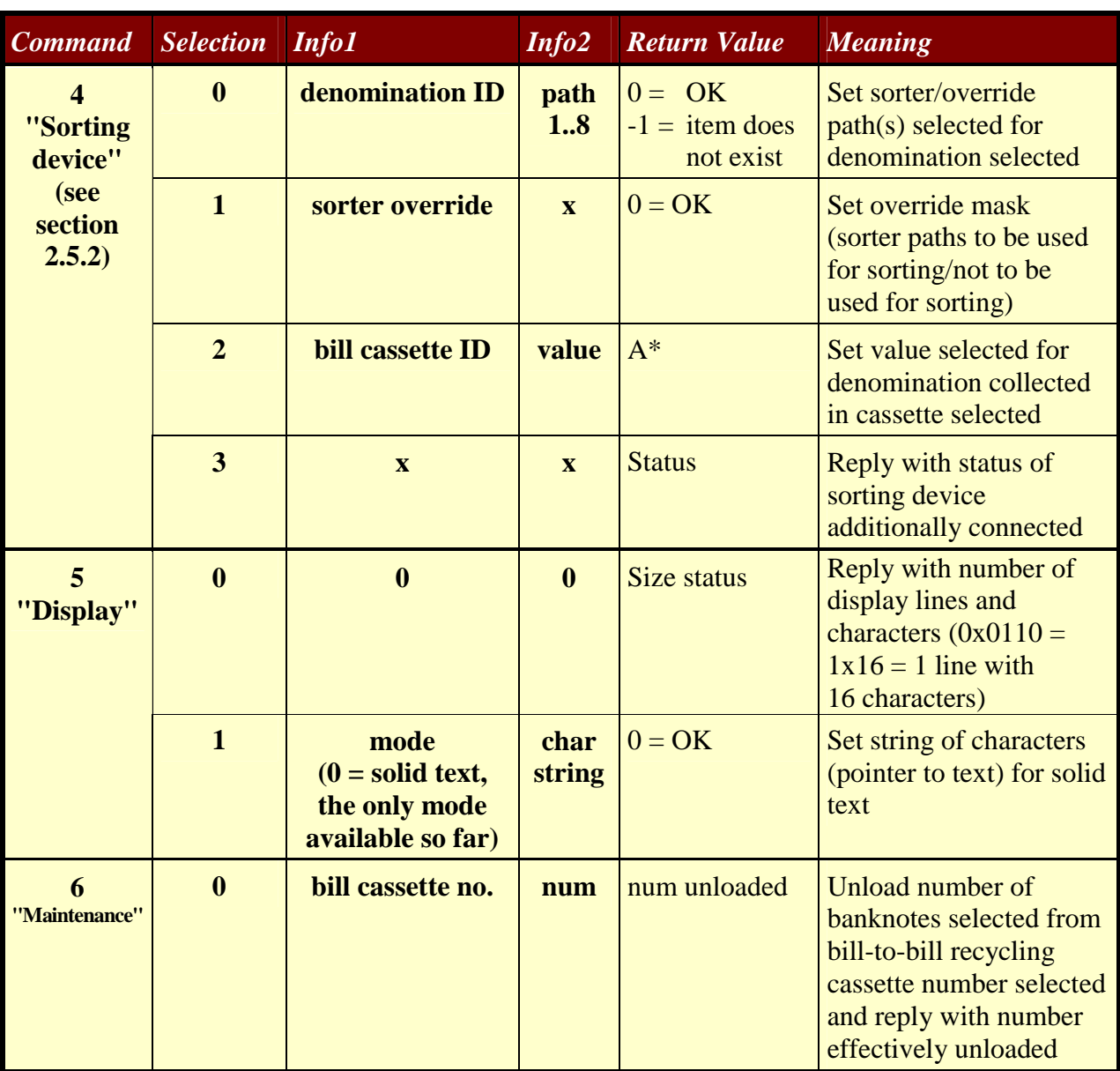

\* Return value "A":  $\geq 0 = OK$  with value returned

- -1 = cash ID not found, device not found, execution error
- $-2$  = value too small
- -3 = no device attached
- $-4$  = device error
- -5 = command unknown/not supported
- -6 = Payment Manager is not running

x of no importance

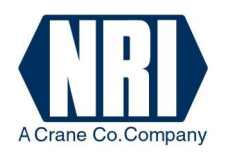

#### **2.5.2 Explanations for coin validators with sorting control**

If the Payment Manager detects a coin validator with sorting capability, the Payment Manager tries to configure sorting automatically. The necessary information is expected to be in the "paymentmanager.ini" file (s. Chap. 6 "Additional setup information (paymentmanager.ini)". If this file does not exist or does not contain all information required, the sorting will not be configured. Using the Setpaymentmanager command it is possible to configure the coin sorting directly and/or to modify coin sorting during runtime (e.g. as hopper is full, coins should be directed to cash-box). Depending on the validator two sorting modes are possible:

#### **a) Single sorter path/coin without override (G-13.mft)**

For each coin, one sorter path 1…8 can be set at any time. Example:

Setpaymentmanager(4,0,3,6), i.e. coin with ID 3 is sorted using sorter path 6

If the payout unit of the set sorter path is full, coins will be sorted into the cash-box (factory-made cash-box path).

#### **b) Multiple paths/coin with override (G-13.mft, G-40)**

For each coin, four sorter paths 1...8 can be set during configuration. During runtime only the override mask may be changed.

Example:

Setpaymentmanager(4,0,3,0x1345), i.e. regular sorter path and three override sorter paths for coin with ID  $3 = 0x1345$  (hex): regular sorter path = 5

 $1<sup>st</sup>$  override path = 4 (if payout unit of path 5 is full)

 $2<sup>nd</sup>$  override path = 3 (if payout units of paths 5, 4 are full)

 $3<sup>rd</sup>$  override path = 1 (if payout units of paths 5, 4, 3 are full)

If all four payout units of the set sorter/override paths are full, coins will be sorted into the cash-box (factory-made cash-box path).

The override mask specifies which sorter paths are no longer to be used to sort the coins: Bit  $7...0$  = sorter path 8..1: bit set (1): sorter path is to be used for sorting (payout unit not full) bit not set (0): sorter path is not to be used for sorting (payout unit full)

#### **2.6 Additional setup information (paymentmanager.ini)**

The paymentmanager.ini contains additional setup information the Payment Manager needs to work with hoppers and sorters. I.e. the Payment Manager will only search for hoppers that are defined in the ini file. The following sections list what must be defined.

#### **2.6.1 Hopper definition**

Format: -H,address,coin,path Example: -H,3,50,5 Explanation: Hopper with address 3 pays out 50-cent coins and can be reached via sorter path 5

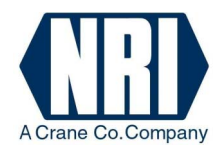

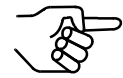

Do not assign sorter paths also defined for sorting devices (s. section 2.6.3 "Sorting device definition").

#### **2.6.2 Cash-box definition**

Format: -C,path Example:  $-C,1$ Explanation: Cash-box is reached through sorter path 1

#### **2.6.3 Sorting device definition**

Format: -S,coin,path Example:  $-S,20,3$ Explanation: 20-cent coins will be routed to sorter path 3

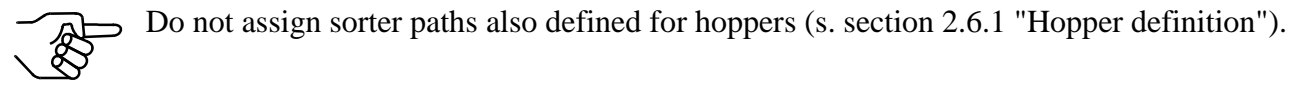

#### **2.6.4 Bill recycling cassette definition for bill-to-bill unit**

Format: -B,bill,cassette number Example: -B,500,1 Explanation: 5-euro bills will be stored in bill-to-bill cassette 1

#### **2.6.5 Escrow definition**

The escrow must be defined to suppress the "opened" status for escrows not installed. Format: -E,connector number Example: -E,1 Explanation: Escrow 1 is installed

#### **2.6.6 Definition for additional status messages**

The following status messages can be defined till now:

- "Bill2Bill routing information"
- "ccTalk currency code"
- "Coins payed out by coin changer"
- (Cp. section 3.2 "Iparam")

Format: -A,message Example:  $-A,1$ Explanation: The "Bill2Bill routing information" message will be issued

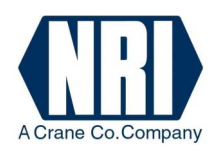

### **3 The NRI Payment Manager Windows message system**

The NRI Payment Manager must inform the user about special events such as e.g.:

- cash acceptance,
- cash payout,
- new device statuses,
- escrow events or
- errors.

For this the NRI Payment Manager uses the Windows Send Message function.

Using the Startpaymentmanager function the user gives the handle to the user window and the address selected for the messages to the NRI Payment Manager. The user is thus responsible for handling all messages sent by the NRI Payment Manager, as the Manager sends a message to the window and does not return until the window procedure has processed the message. Therefore the user's message routine has to return a result as fast as possible.

The messages sent by the NRI Payment Manager include two parameters: wparam and lparam. These two parameters inform the user about an event.

The first parameter "wparam" contains information about the event and from which payment unit the event has been sent. The second parameter "lparam" gives more detailed information about the event indicated by the wparam, such as concrete values, status or error codes.

#### **3.1 wparam**

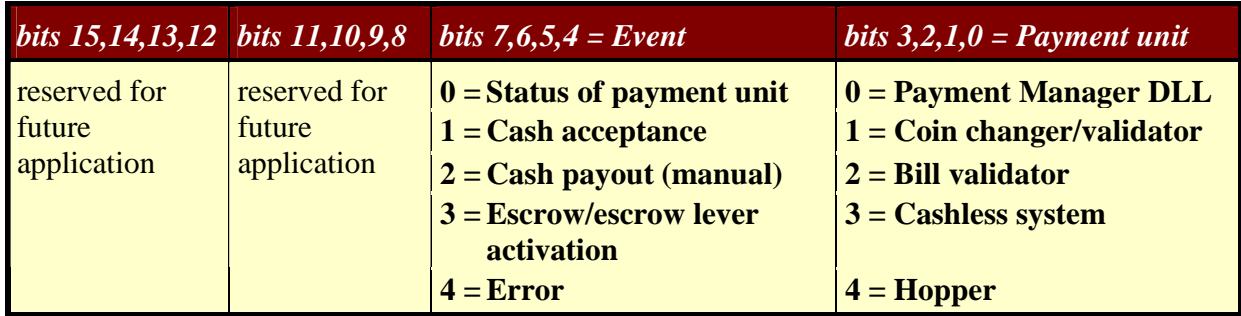

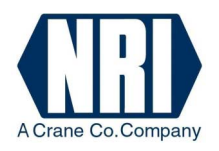

#### **3.2 lparam**

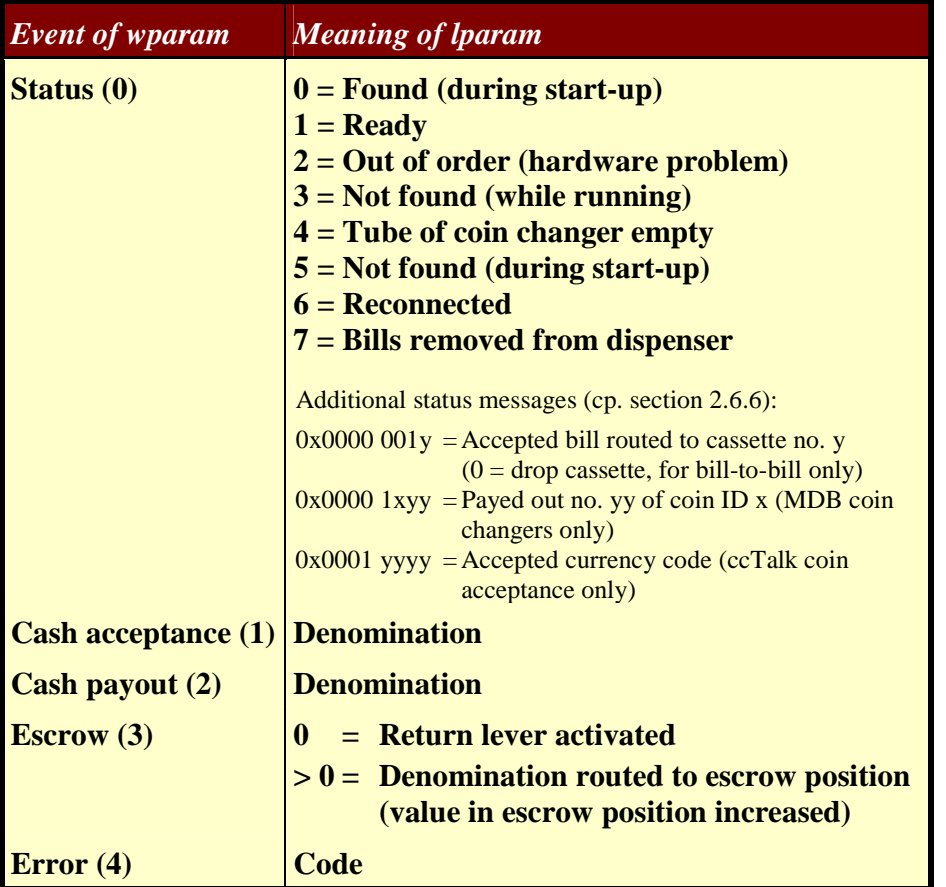

#### **Examples:**

- 1) A 1,00 \$ banknote has been inserted into a bill validator: NRI Payment Manager message: "cash acceptance" from "bill validator" (wparam 12 hex. = 18 dec.) and "denomination" = "100" (lparam 100 dec.).
- 2) 0,25 \$ have been paid out by the coin changer manually: NRI Payment Manager message: "cash payout" from "coin changer" (wparam is 21 hex. = 33 dec.) and "denomination" = " $25$ " (lparam 25 dec.).

#### 3) A hopper error occurs:

NRI Payment Manager message: "error" in "hopper" (wparam is 44 hex. = 68 dec.) with relevant "code" (lparam).

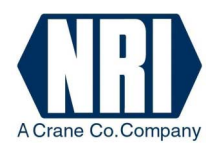

#### **Error codes:**

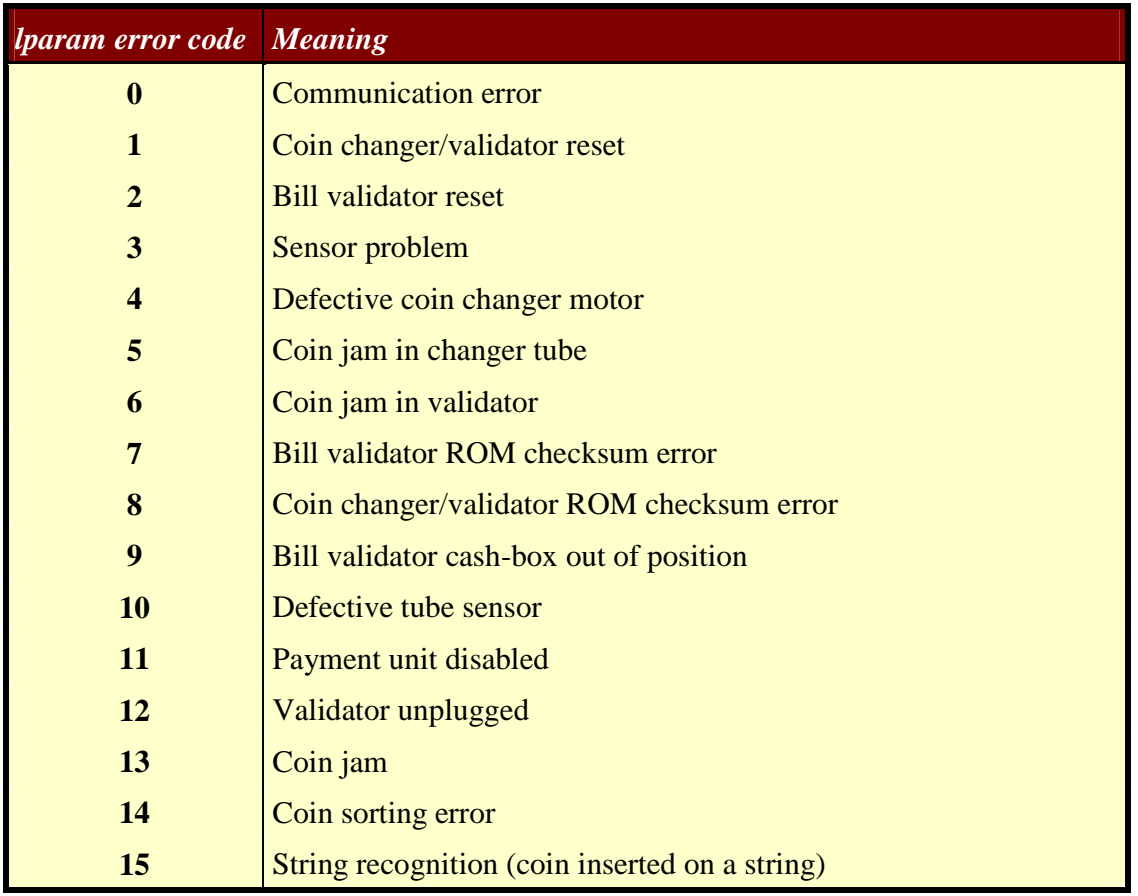

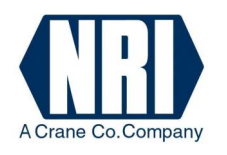

### **4 Examples**

#### **4.1 Starting the NRI Payment Manager**

The easiest way to start the NRI Payment Manager is to use the functions:

- Openpaymentmanager
- Startpaymentmanager
- Setpaymentmanager
	- **1.** Open the NRI Payment Manager using the Openpaymentmanager function. The manager is ready.
	- **2.** Start the NRI Payment Manager using the Startpaymentmanager function with the last three parameters set to "0".

The NRI Payment Manager will address and initialize all payment units connected irrespective of the machine interface. However, they will still be disabled.

**3.** Enable all payment units connected and all denominations programmed in the payment units using the Setpaymentmanager function with all parameters set to "0".

#### **Note:**

If you do not want to enable all payment units, set the relevant parameters to different values to disable the required units and denominations (see Chap. 2.5).

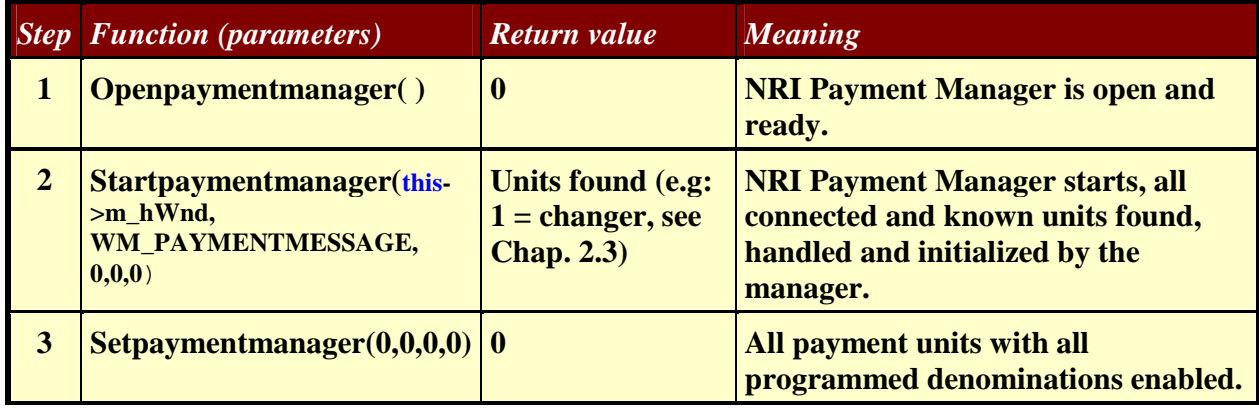

#### **4.2 Which denominations can be used?**

The user can get any status information about the denominations programmed in the payment units using the Setpaymentmanager function.

To find out which coins and banknotes are available:

**1.** Set parameter 1 to "2".

Command "status" is selected.

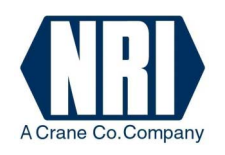

- **2.** Set parameter 2 to "0". Selection for command is specified: poll denomination of ID selected using the next parameter.
- **3.** Set parameter 3 (info1) to "0"–"x". Denomination of ID "0"–"x" is polled. **Note:**  If the NRI Payment Manager replies "0", the denomination ID selected does not exist.

#### **Example:**

If you want to know the denomination of ID 0, use function Setpaymentmanager(2,0,0,0), and the payment unit the coin/banknote is programmed in will return the coin/banknote denomination.

The following table lists the standard coin/banknote programming of US changers and bill validators:

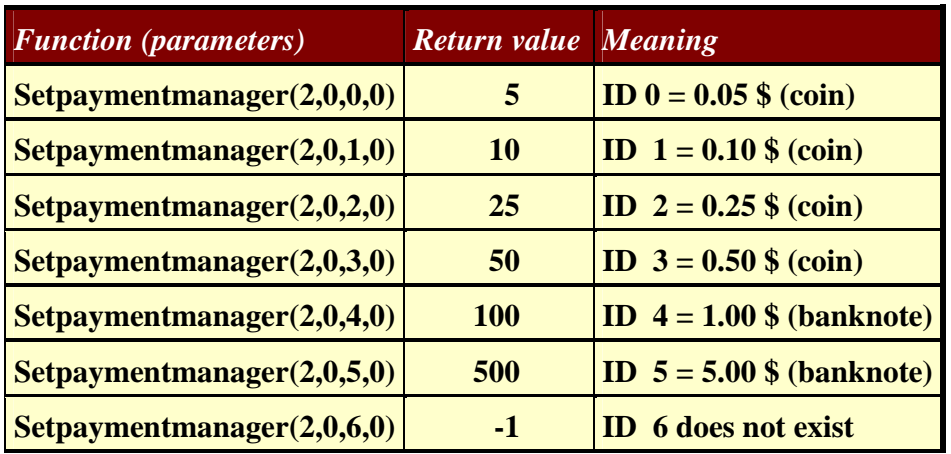

#### **4.3 Paying out cash**

Paying out cash is very easy. Use again the Setpaymentmanager function:

- **1.** Set parameter 1 to "1". Command "payout" is selected.
- **2.** Set parameter 2 to "0". Selection for command is specified: payout amount selected using the next parameter.
- **3.** Set amount of money to be paid out in parameter 3 (info1). The payment unit(s) will try to pay out the amount selected and the NRI Payment Manager will reply the amount actually paid out.

#### **Example:**

If you would like to pay out 1.25 \$, use function Setpaymentmanager(1,0,125,0).

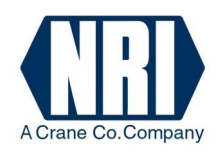

#### **Note:**

If the return value of the function is only 100 (1.00 \$) and not 125 (1.25 \$), the payment unit(s) has/have not enough change to pay out the whole amount. In this case you could poll the lowest and highest amount, that can be paid out:

- **1.** Set parameter 1 to "1". Command "payout" is selected.
- **2.** Set parameter 2 to "2" for the lowest amount possible or to "3" for the highest amount possible.

Selection for command is specified: NRI payment manager will poll the lowest/highest amount, that can be paid out.

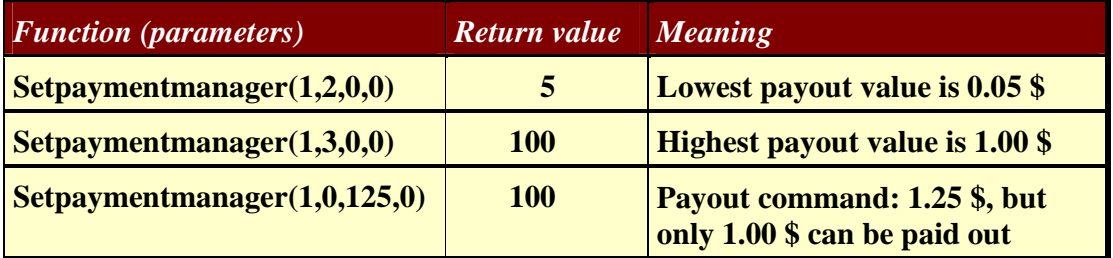

#### **4.4 Monitoring the credit**

Information about cash insertion into the payment units is directly sent to the user as event by the NRI Payment Manager using Windows messages, as well as cash payout events. The two parameters "wparam" and "lparam" of the messages indicate, what denomination has been inserted into or paid out by which payment unit (see Chap. 3.1 and 3.2).

The following table lists examples demonstrating the meaning and possible consequences of the messages:

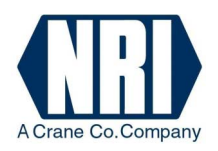

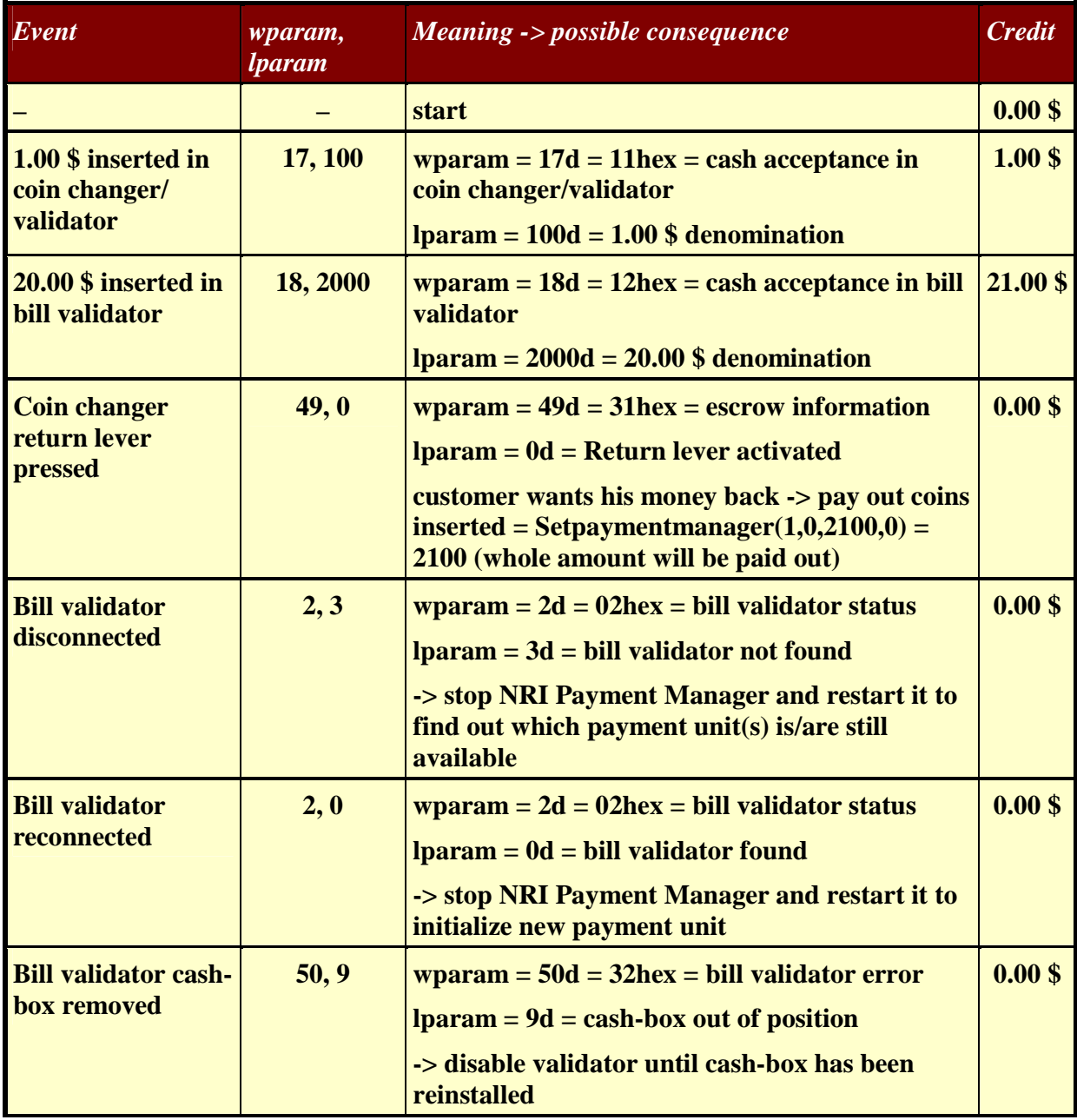

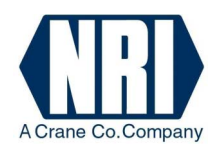

### **5 Example code**

The example for a code listed below (written in  $C_{++}$ ) indicates how to load the library (LoadPaymentManagerLib()) using function "Openpaymentmanager". The code also demonstrates the functions "Closepaymentmanager", "Startpaymentmanager", "Stoppaymentmanager", "Setpaymentmanager" and the function for the message routine "Onpaymentmessage".

The message routine only has to save the two parameters "wparam" and "lparam" and return the result as fast as possible, as the NRI Payment Manager will only continue to work, if the user replies to the Windows messages. For more details on the Windows message system of the NRI Payment Manager please refer to Chap. 3.

```
///////////////////////////////////////////////////////////////////////////// 
// connect to the PaymentManager-Dll
```

```
#define WM_PAYMENTMESSAGE (WM_USER+1) 
extern "C" { 
    typedef int __stdcall nTypST(void); 
    typedef int __stdcall nTypI(HWND,int,int,int,int);
    typedef int stdcall nTypII(int, int, int, int);
     static HINSTANCE vendlib = NULL; 
     static nTypST *openpaymentmanager = NULL; 
     static nTypI *startpaymentmanager = NULL; 
     static nTypST *stoppaymentmanager = NULL; 
     static nTypST *closepaymentmanager = NULL; 
    static nTypII *setpaymentmanager = NULL;} 
static BOOL LoadVendLib() 
{ 
     if (vendlib) return TRUE; 
     vendlib = LoadLibrary("PaymentManager.dll"); 
     if (vendlib) 
     { 
         openpaymentmanager = (nTypST*) GetProcAddress(vendlib,"openpaymentmanager"); 
         startpaymentmanager = (nTypI*) GetProcAddress(vendlib,"startpaymentmanager"); 
         stoppaymentmanager = (nTypST*) GetProcAddress(vendlib,"stoppaymentmanager"); 
         closepaymentmanager = (nTypST*) GetProcAddress(vendlib,"closepaymentmanager"); 
        setpaymentmanager = (nTypII*) GetProcAddress(vendlib, "setpaymentmanager");
         if (!openpaymentmanager || 
            !startpaymentmanager
             !stoppaymentmanager || 
             !closepaymentmanager || 
             !setpaymentmanager) 
         { 
             // Library not found 
             openpaymentmanager = NULL; 
             startpaymentmanager = NULL; 
             stoppaymentmanager = NULL; 
             closepaymentmanager = NULL; 
            setpaymentmanager = NULL;
            vendlib = NULL; return FALSE; 
 } 
         return TRUE; 
     } 
     else 
     {
```
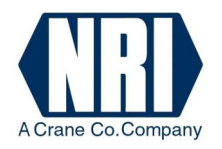

```
 return FALSE; 
     } 
} 
int PM_Open() 
{ 
    int iRtn = 0x1000; // dll not found
     if (LoadVendLib()) iRtn = (*openpaymentmanager) (); 
     return iRtn; 
} 
int PM_Close() 
{ 
     if (vendlib) 
         return (*closepaymentmanager) (); 
     else 
         return FALSE; 
} 
int PM_Start(HWND hWnd, int devices, int messageConfig, int protocol) 
{ 
     if (vendlib) 
         return (*startpaymentmanager) (hWnd, WM_PAYMENTMESSAGE, devices, messageConfig, 
protocol); 
    else 
        return -1; 
} 
int PM_Stop() 
{ 
     if (vendlib) 
        return (*stoppaymentmanager) (); 
     else 
         return -1; 
} 
int PM_Set(int command, int selection, int info1, int info2) 
{ 
     if (vendlib) 
         return (*setpaymentmanager) (command, selection, info1, info2); 
     else 
        return -1; 
}
```
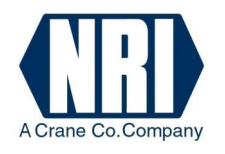

# **6 Terminology**

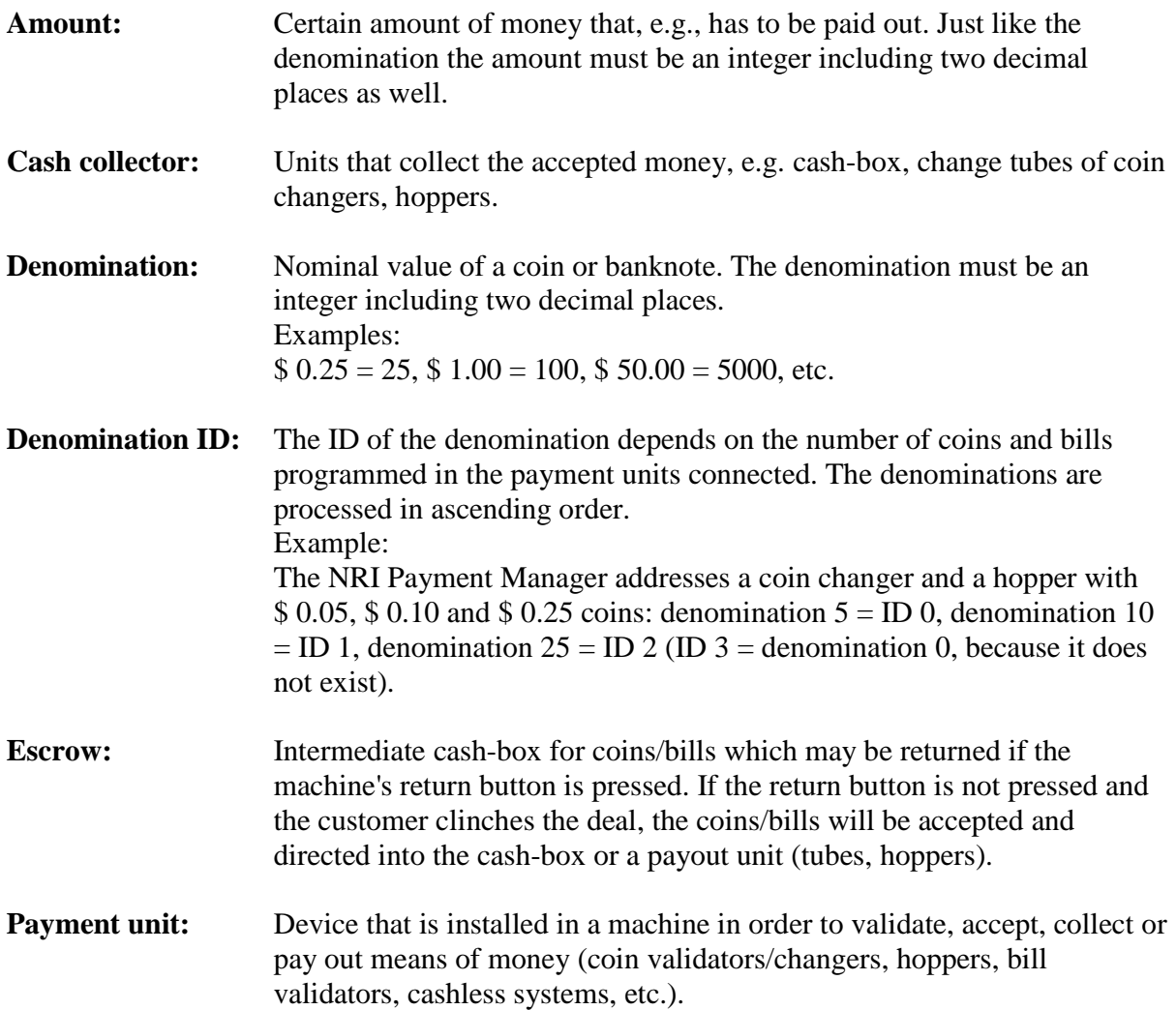

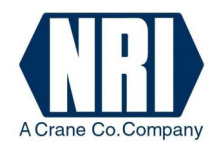

# **7 Quick reference**

#### **openpaymentmanager(void)**

#### **openpaymentmanagerex(int port)**

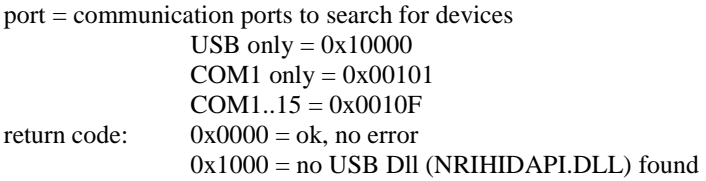

#### **startpaymentmanager(HWND wid, int mid, int devices, int protocol, int message)**

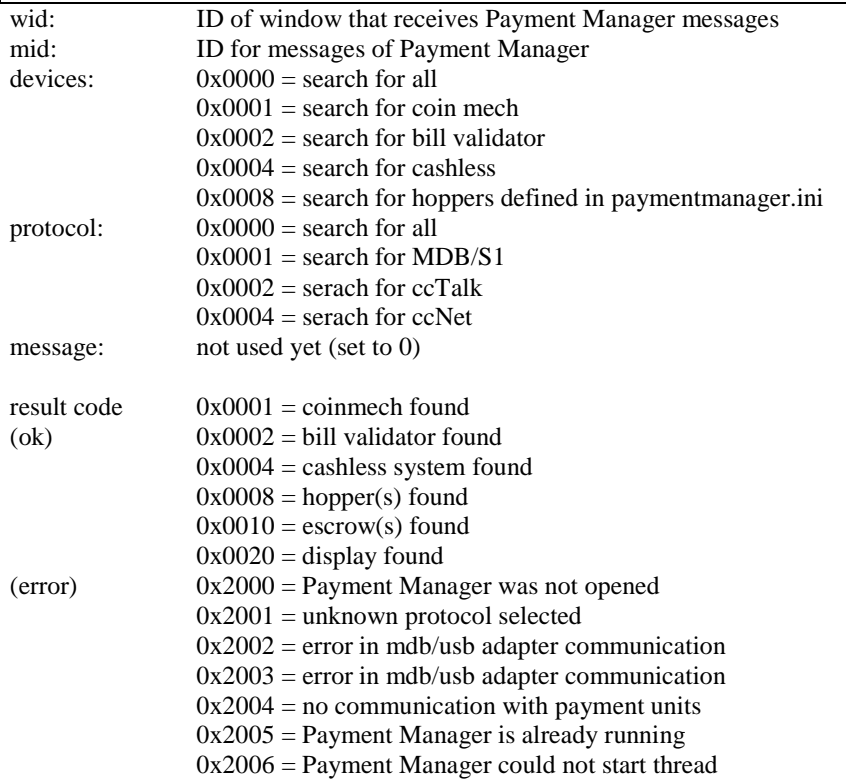

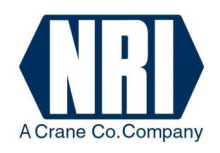

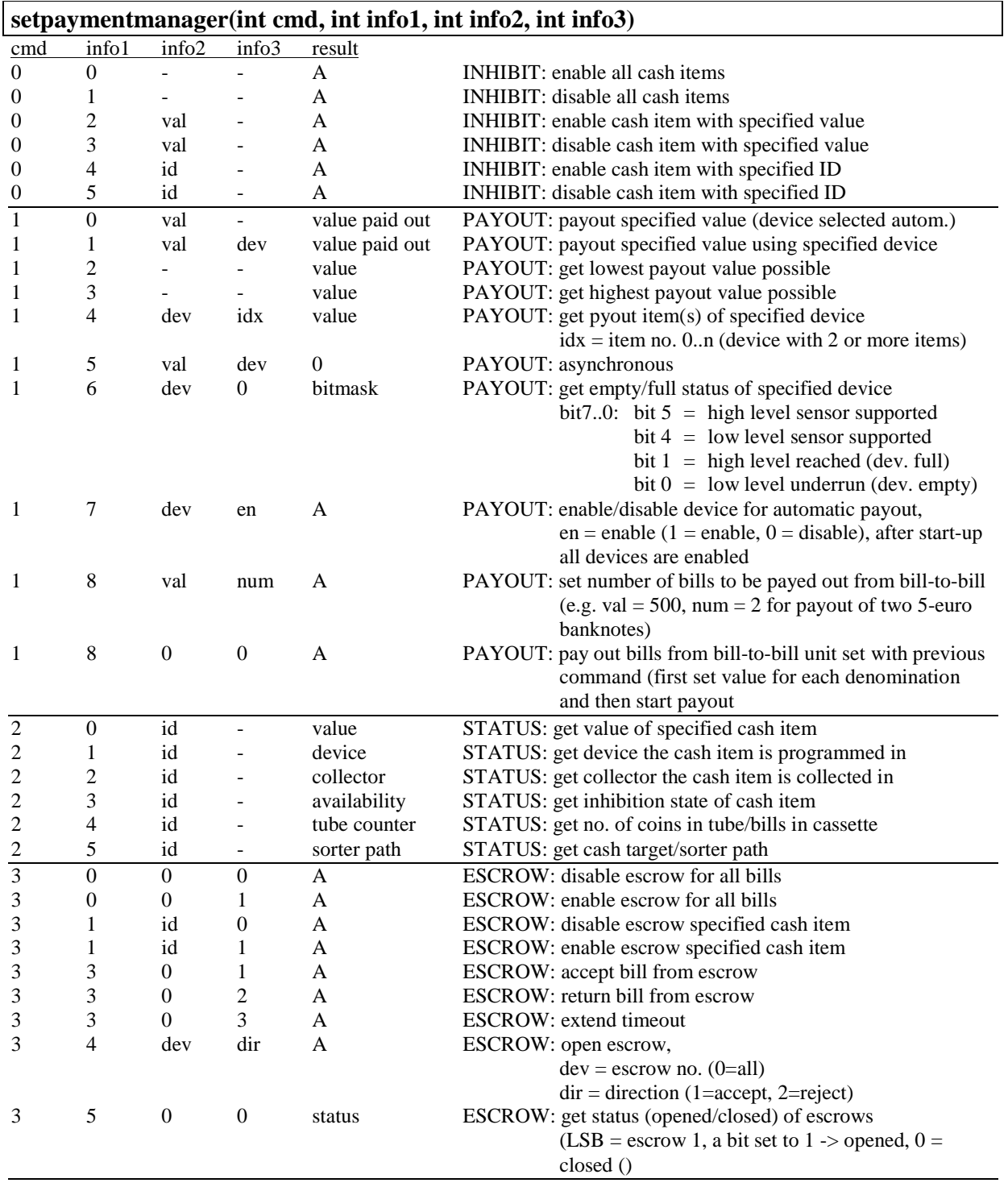

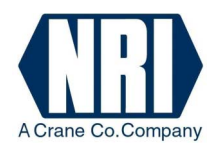

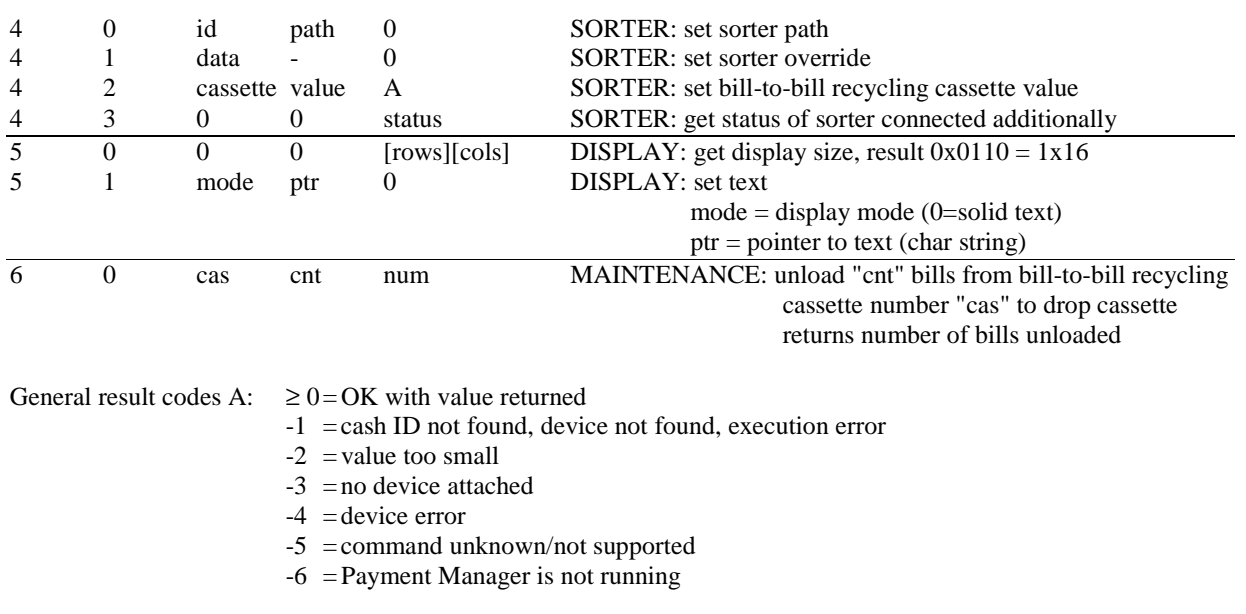

#### **closepaymentmanager(void)**  resultcode  $0x0000 = 0k$  $0x0001 =$ error

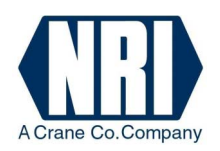

#### **MESSAGES**

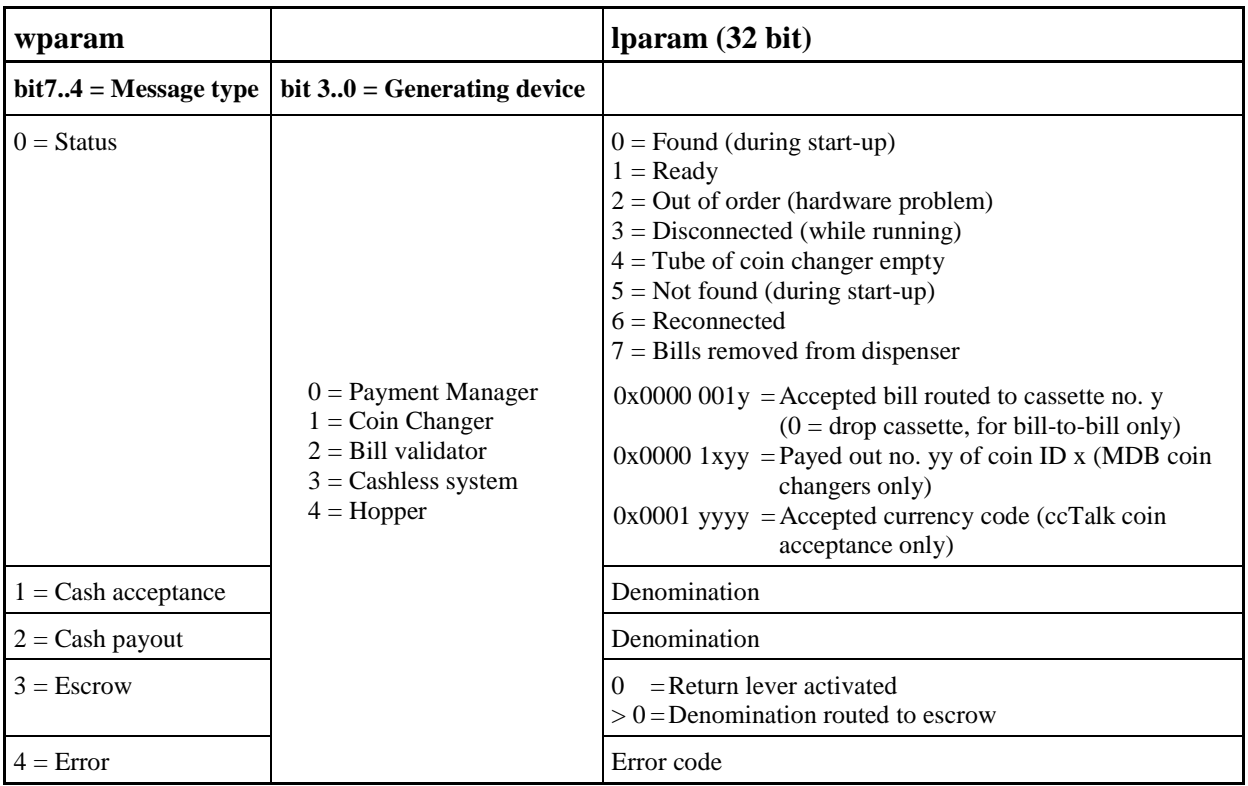

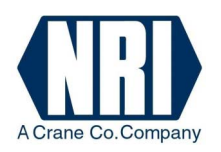

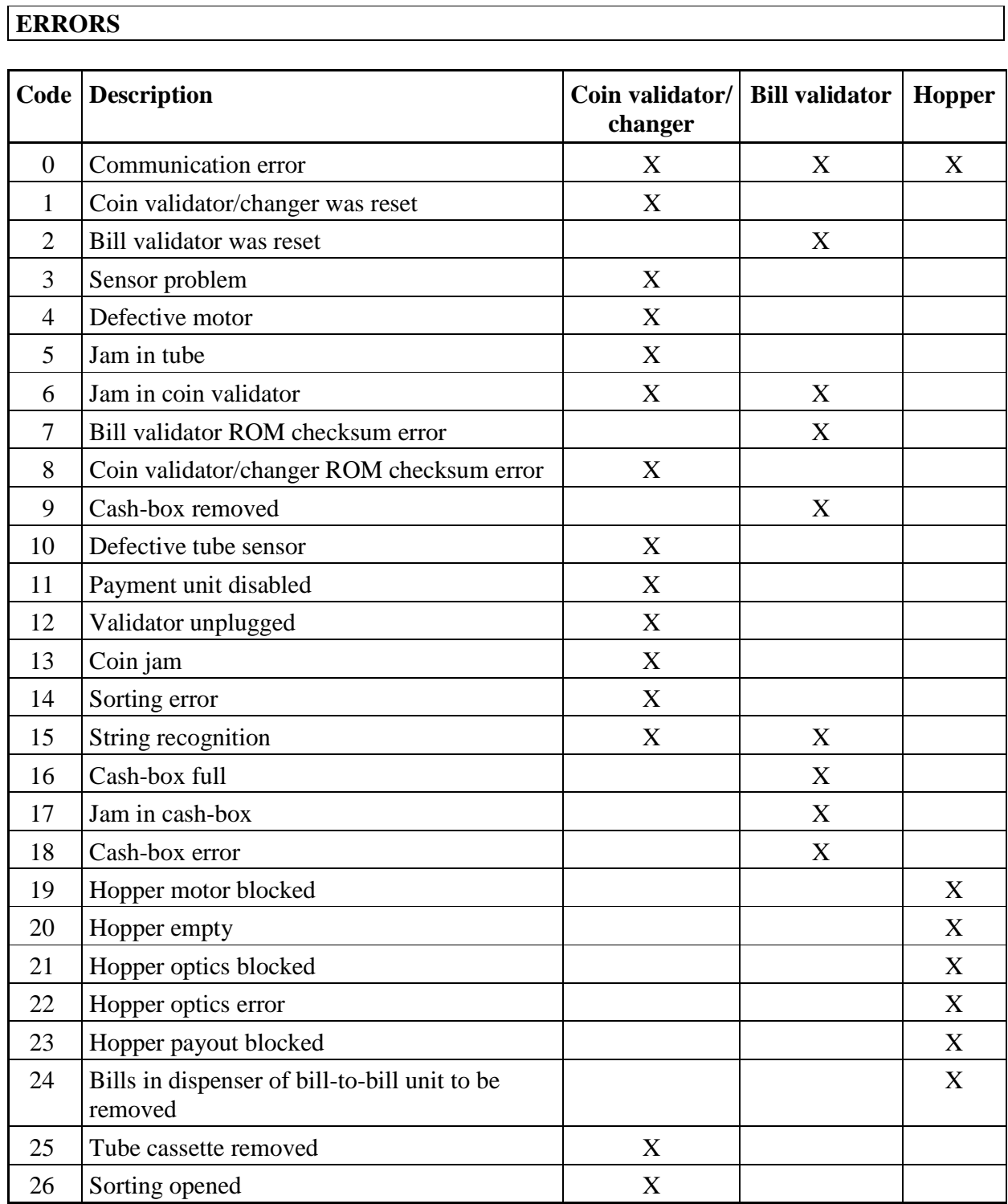